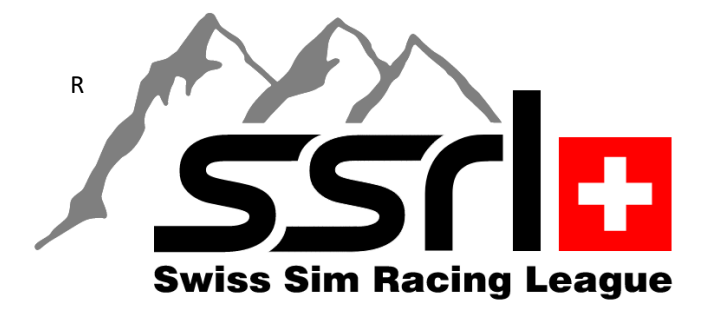

## **Installationsanleitung**

## **"Teamspeak3 Client"**

Nach dem Download starte den Teamspeak3 Installer (Bsp: TeamSpeak3-Client-win64- 3.6.1.exe) und folge den Installation Anweisungen. Beende die Installation **ohne** eine Verbindung einzurichten. Öffne diesen Link: https://ssrl.teamspeak.ch/ in deinem Browser und Klick auf **Jetzt verbinden**:

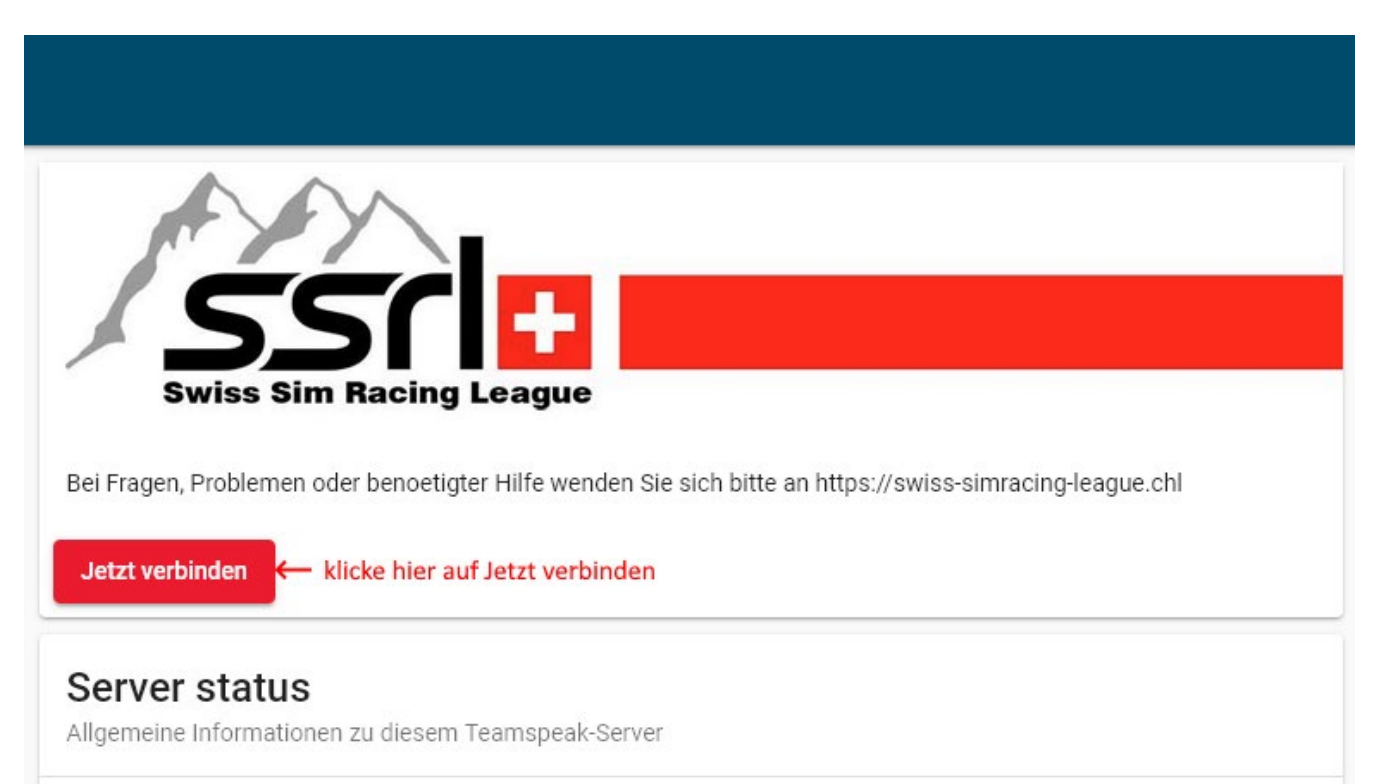

**«Respektvoll am Limit»**

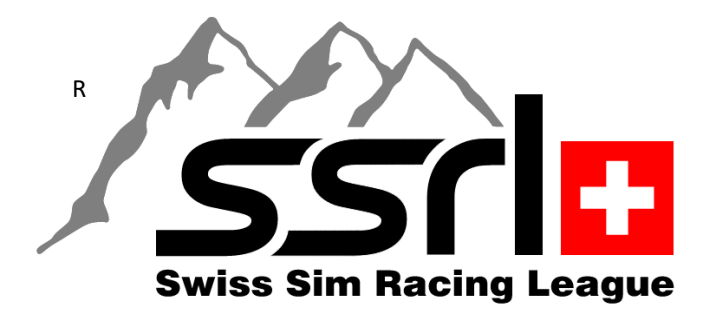

Bei dieser Frage:

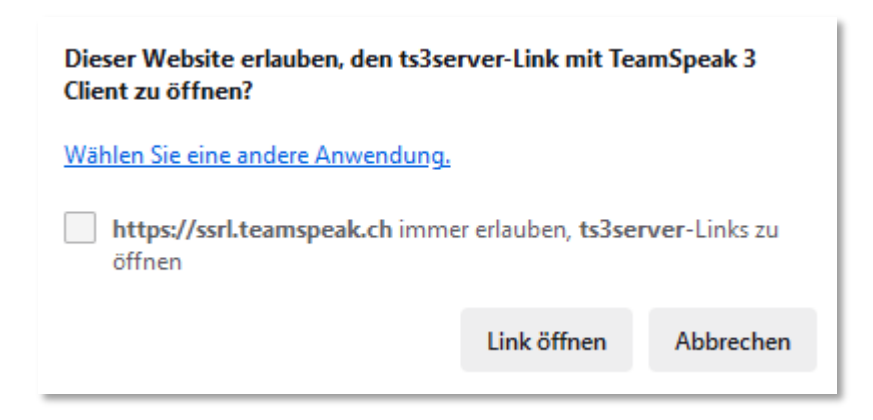

Auf **Link öffnen** klicken. Danach sollte folgendes Fenster angezeigt werden:

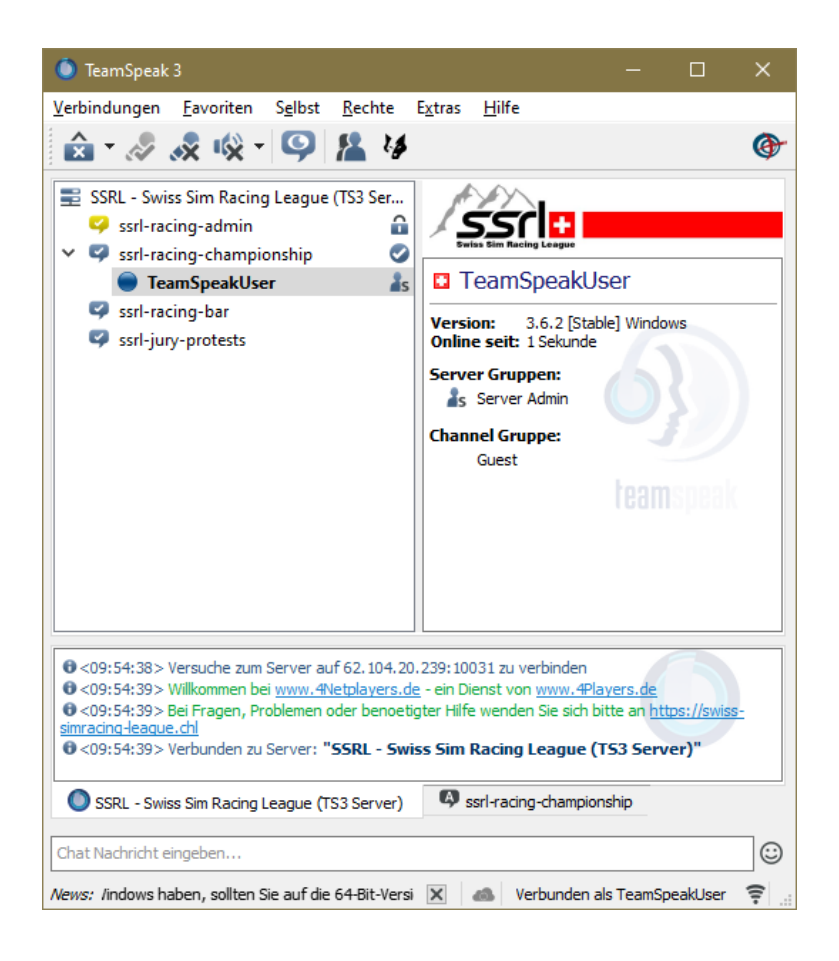

## **«Respektvoll am Limit»**

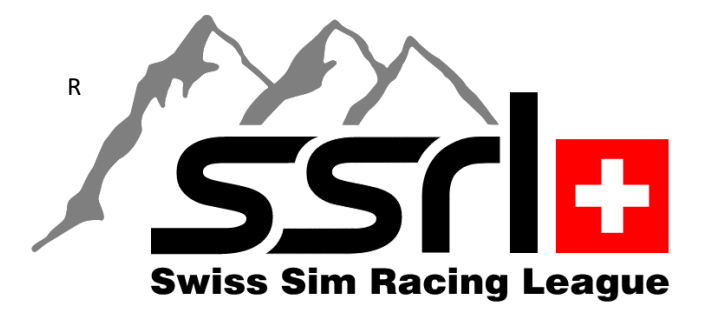

Jetzt müsst ihr nur noch den Nicknamen korrigieren – **TeamSpeakUser** – dazu macht ihr einen Rechtsklick auf dem markierten Namen **TeamSpeakUser** und wählt den Menüeintrag aus – **Nickname ändern**:

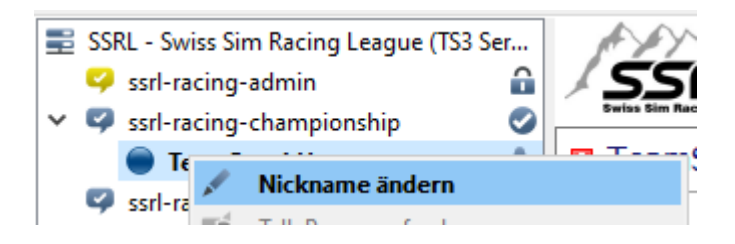

Zu guter Letzt speichert ihr Euren Zugang ab unter **Favoriten** – Z**u Favoriten hinzufügen**:

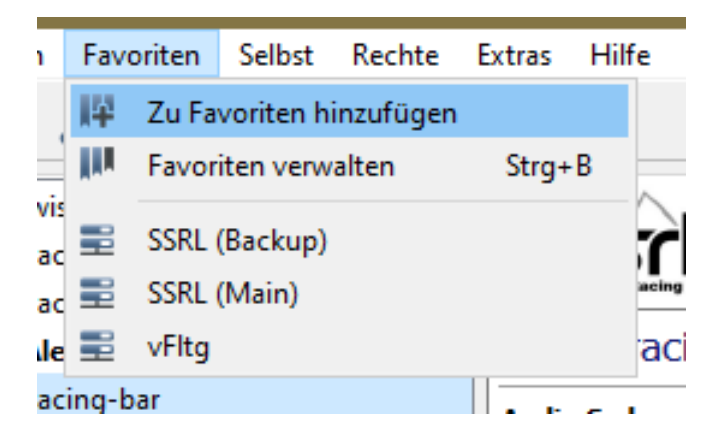

Wer bereits einen Teamspeak3 Client installiert hat, öffnet den bereits erwähnten Link: https://ssrl.teamspeak.ch/in seinem Browser, klickt auf **Jetzt verbinden** – und folgt den vorangegangenen Anweisungen.

Unser Teamspeak3 Server wird überwacht! Der Server wird für online stattfindende Simracing Rennen / Meisterschaften bereitgestellt und kann / darf auch für gemütliche Gesprächsrunden der SSRL genutzt werden. Mehr über unsere Teamspeak Netiquette findest du **[HIER](https://swiss-simracing-league.ch/rules.html)**

## **«Respektvoll am Limit»**